# **CMvX** All the Claims!

Presented by: Luis Gomez

#### OLLECTION **MASTER**

**The Mastermind Series** 

Presented by

**VERTICAN** 

#### CMvX: All the Claims Overview

- Vertican has built a new paradigm where each firm has a single interface to vExchange.
- CMvX was custom designed around Collection-Master.
- The goal is to include ALL of the fields for ALL of the claims.
- Other than setting up \*VX:#### codes, there is no need to create or setup action codes.
	- The information is automatically uploaded to vExchange because it exists.

- One daily upload includes all of the claims for all of the DTPs.
- vExchange is expanding its list of DTPs.
	- The plan is to have all of the DTPs hosted by vExchange.

#### CMvX - Benefits

- Single Export
	- With a growing list of Custom DTPs the processing window was getting tight!
- Reduced human errors and setup requirements.
	- Only \*vX: codes need be setup relevant CM information is uploaded.
- Required changes to Collection-Master are infrequent.
	- 99 percent of the time DTP changes do not require updating to a new release.

- New \*vX: codes and infinity fields address most of the requirements.
- Centralized DTP at vExchange means that every firm will comply.

#### CMvX – Matrix Setup

- $[4-2-1-6-6-3]$  Copy YGC "\*CC:" Codes to CvCX "\*vX:" Codes
	- As an existing YGC User, your YGC Matrix will be copied to CMvX.
	- You can run it more than once, new/missing codes will be added.
- $[4-2-1-6-6-1]$  CMvX Updates
	- Enhance CMvX matrix here.
	- Action Codes Setup additional \*vX: codes, 1 paperless entry may trigger 1 EDI code  $+$  10 additional action codes for a total of 11  $*$ vX: codes.

- $[4-2-1-6-6-2]$  CMvX Financial Matrix
	- Setup \*vX: to map for financial codes.
	- Remember to map Subcodes

#### CMvX – Onboarding

- Onboarding is one of the most difficult tasks in deploying an EDI.
- CMvX & vExchange license fees are included with your CM subscription.
- Analytics Dashboard is included and will report on all your claims!
- The first time you export will take a very long time!
	- [4-2-1-V-3] Report All Records
	- The system will automatically pick  $1/1/1931$  as the starting date.
	- You may run Open & Closed Claims Separately (A good idea).
	- The export will create a giant zip file with each record as a separate file.

- The vExchange team will import the Giant file during off peak hours.
- Onboard Now! Don't wait for your client.

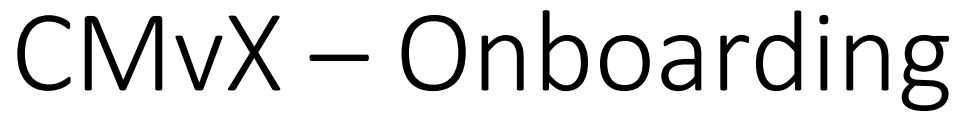

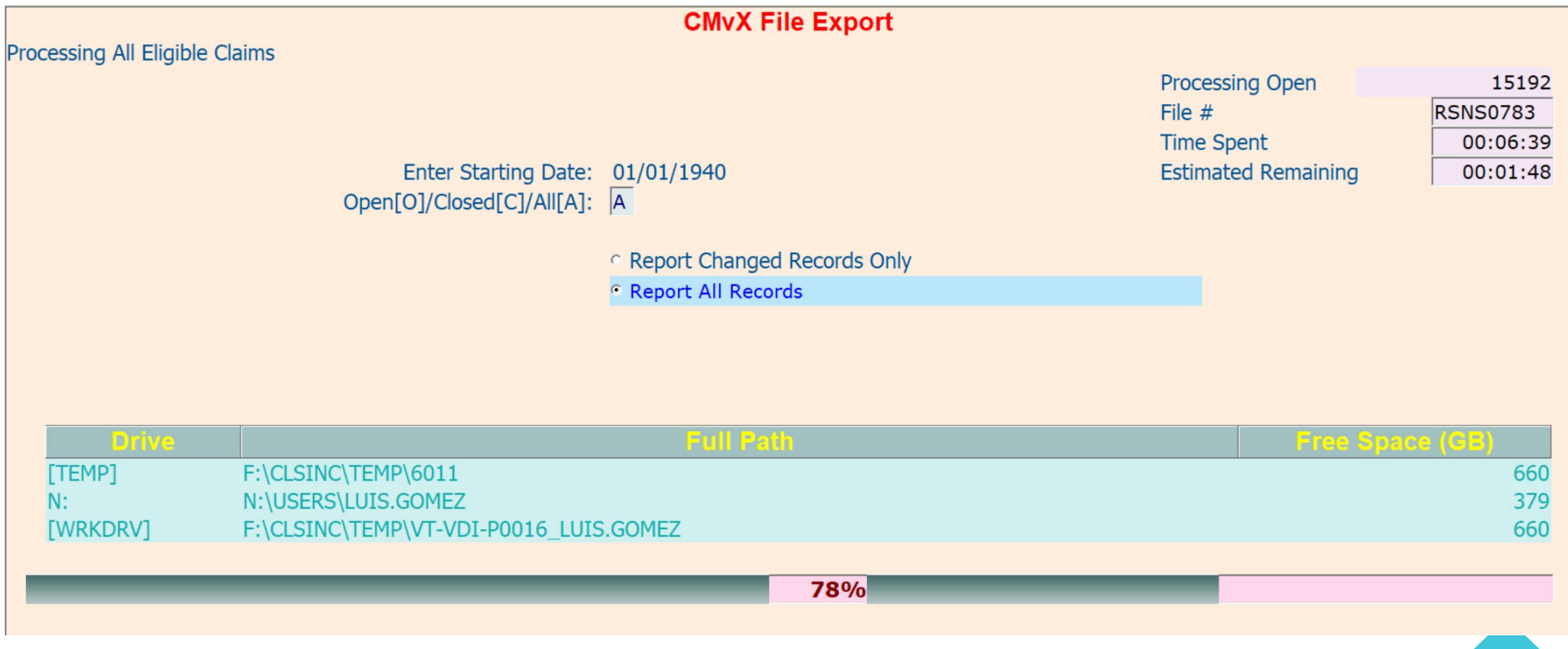

# It's all about the Changes

- Collection-Master updates "Changes" when a value is changed.
- Each field is mapped to a CMvX Record.
- Fields may be updated any way.
	- EDI
	- Merge Pop
	- User Interface
- If it's in Changes, then CMvX Will Report it!
	- There may be some fields that do not update Changes. If so, please report these fields to Client Success, it is our goal for every field to update changes.

#### It's all about the Changes

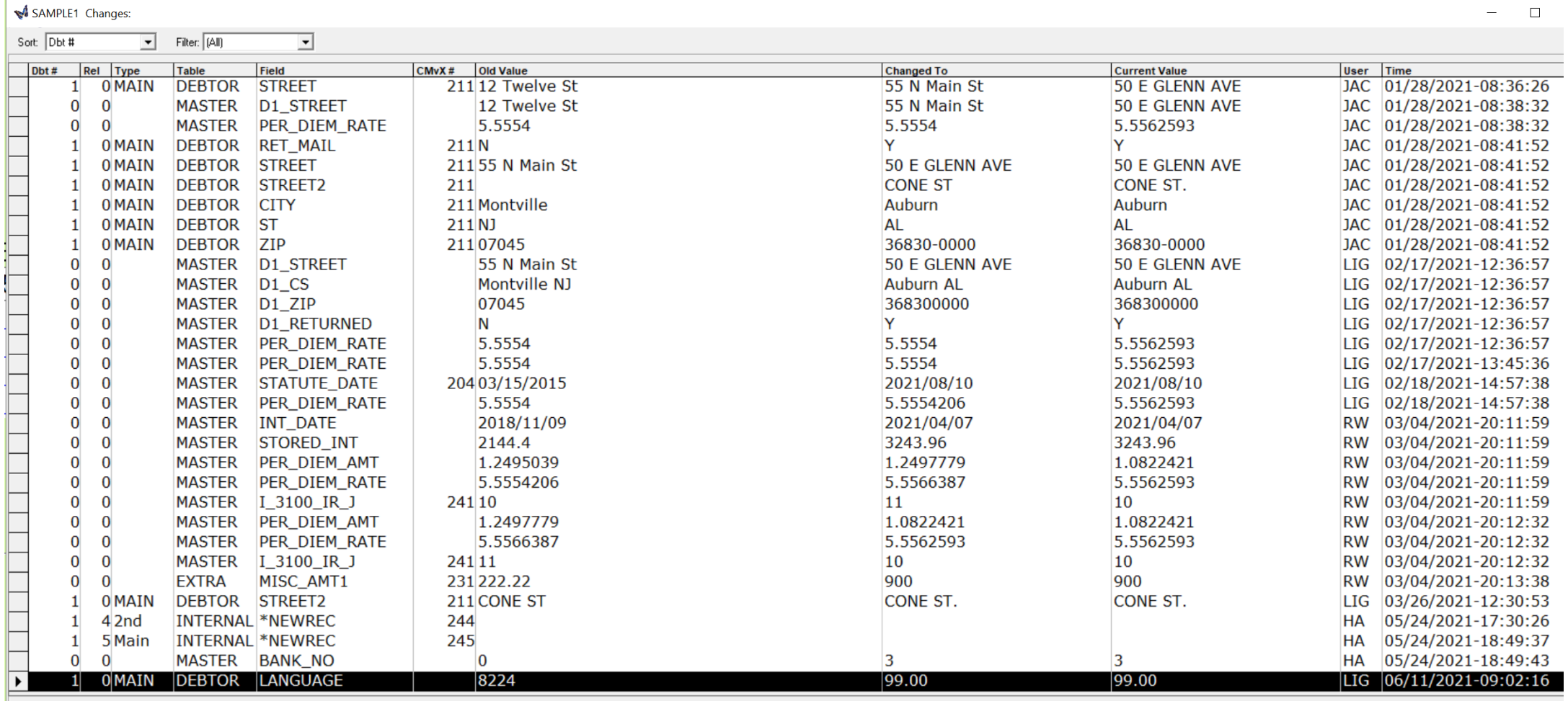

#### Other CMvX Records

While Changes determine most of the updates, there are other ways to send information to vExchange.

- Paperless Files Notes (with or without \*vX: code matrix)
- Documents Merged
- Financial Transactions
- Finalized Costbill & Remittance Reports
- Tags
- Payment Arrangements

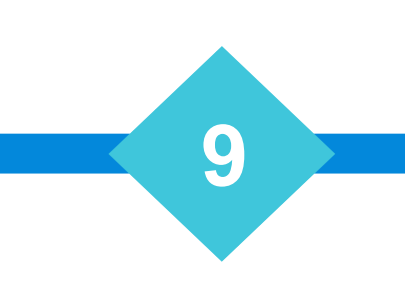

#### CMvX Matrix - \*vX: Codes

**M** CMvX Matrix for SAMPLE1 Re:ABC CORPORATION

Vs. ALLEN/JOHN Ö \$7,109.43/ \$10,469.19  $\hspace{.7cm} - \hspace{.7cm} \square \hspace{.7cm} \times \hspace{.7cm}$ 

 $\overline{\phantom{a}}$ 

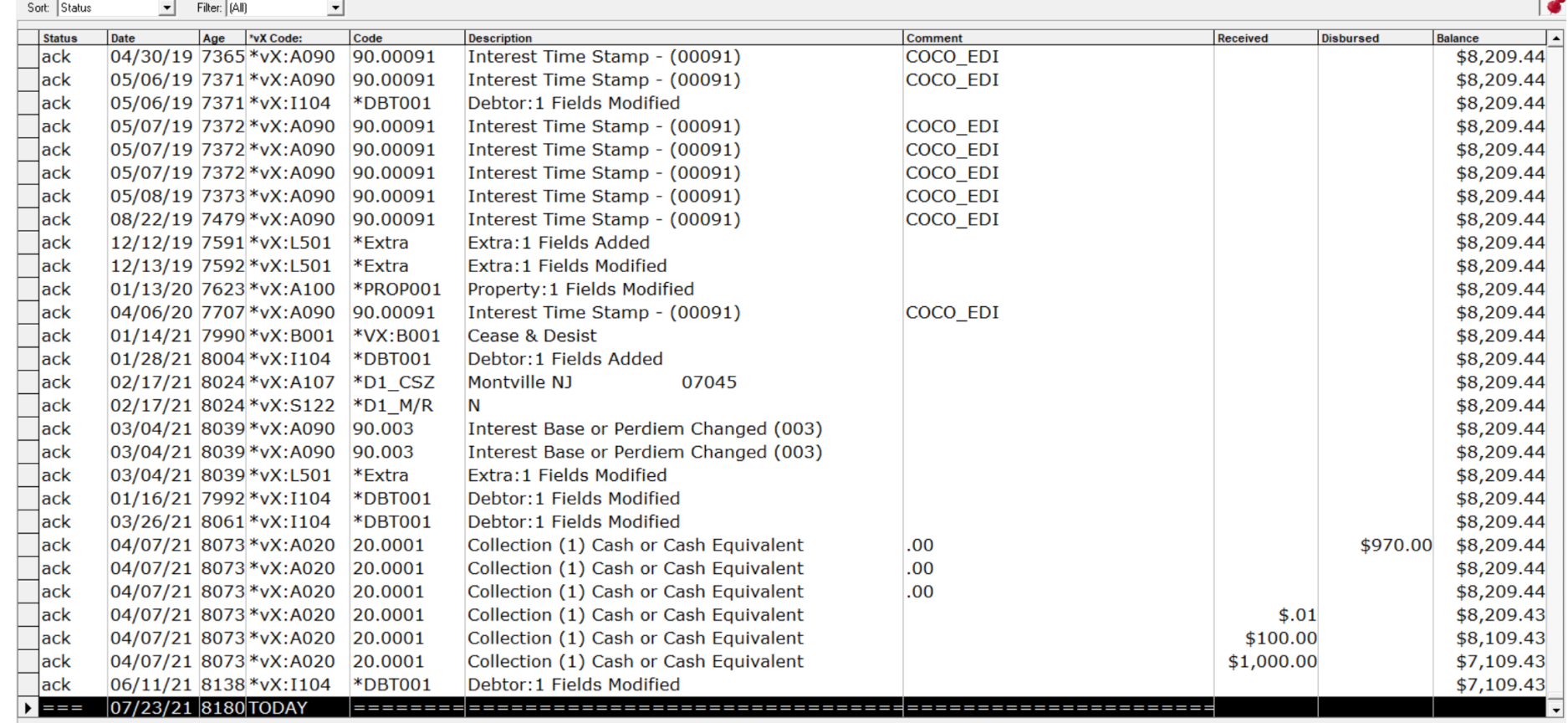

# Related Party Changes [1-2-2-#]

- Employers, Banks, Adversary Attorney, and DSC
	- Update data in 1-2-2-#
	- Included in IChanges
- CMvX Update will scan any claims assigned to the related party.
- Updated CMvX records will be automatically created for any claim that was assigned to that related party.

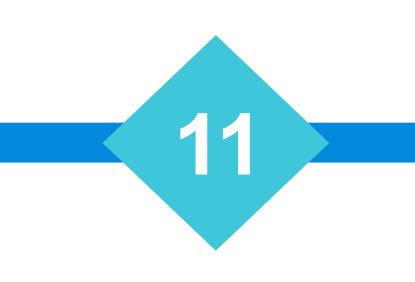

#### Pre-Closed Claims

- Custom\PreClosedQueue.ini
	- [Pre-Closed]
		- Pre-Closed Queues=
		- [Tab] or [Comma] delimited list
- Matching Diary Queues are considered "Pre-Closed"
- Diary Date is the "Pre-Closed Date"
- A Pre-Closed Claim is "Open" and included with Open Claims.
- R271 will use the "Pre-Closed Date"

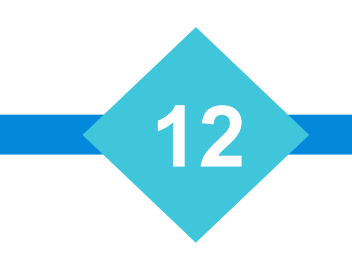

# $CMvX - Client Updates - [4-2-1-V-3]$

- Daily Export
- Automatically picks the appropriate starting date
- (O)pen (C)losed (A)ll.
	- You can run Open & Closed in separate sessions concurrently.
- Report Changed Records Only
- Index (Automatic)
	- The first step will create fresh indexes to quickly extract the data.
	- This process improves performance and ensures that all the data is included.

# N:CMvX.log

- Created every time you run an export
	- If Open or Closed runs, see CMvX O.log or CMvX C.log
- Keep a copy for "Baseline performance results"
- Provides details about the export
	- Record Count & Time Spent for each record
	- Total Elapsed Time & Claims Processed
	- Breakdown for various components of conversion
- Identify
	- Performance problems by comparing logs over times
	- Specific components / records that are taking a long time.

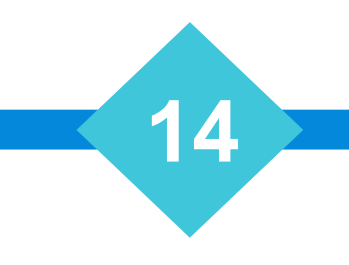

#### Generate Automation INI Settings

#### **AUTOMATION SETTINGS - CMVX File Export**

Based on the inputs provided by you on the screen, we have generated the INI settings. Copy and paste the text in the shaded box into your .ini file.

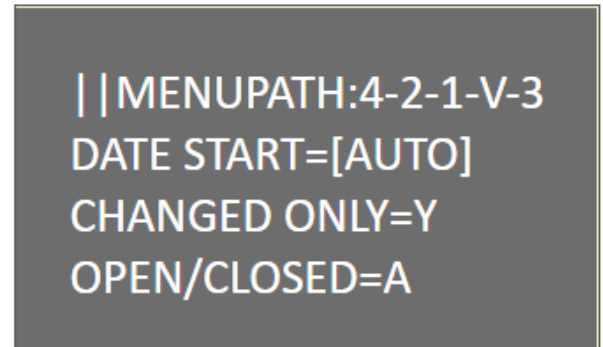

**Note:** Removing a parameter and the value will pull the default value for that parameter. Leaving the parameter, but removing the value will pull a blank value for that parameter.

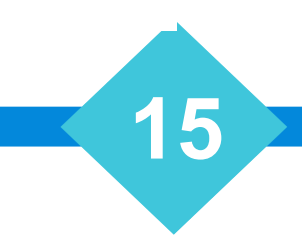

#### CMvX – Clear Cache [4-2-1-V-9-1]

#### • **Rarely required!**

- Resends ALL of the Claim information.
- Resetting Cache on many claims will delay vExchange processing.
- vExchange will automatically trigger CM "Clear Cache" as required.
	- Trigger CM / vExchange Record (R196)
	- Change Key in CM (R197)
	- Reset the cache on an individual claim if it's missing (R198).

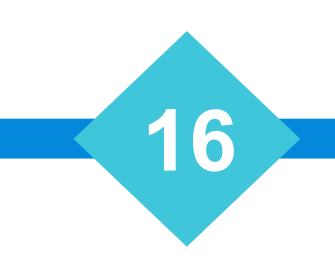

#### CMvX Re-Export [4-2-1-V-9-#]

- Re-Export CMvX Financial Information [4-2-1-V-9-2]
- Re-Export CMvX Remittance Information [4-2-1-V-9-3]

- Coming Soon
	- Re-Export CMvX Claim Information [4-2-1-V-9-4]

# Resending CMvX & vExchange Records.

- CMvX R2## DATE Fields in Master, Debtor, & Property
	- Update the field with a "New Date" to trigger CMvX records.
	- Use "0" to specify today, that will always trigger a new CMvX record.
- VEX R2### Fields in Master, Debtor, & Property
	- Update the field with a "New Date" to trigger vExchange records.
	- Use "0" to specify today, that will always trigger a new CMvX record.
	- vExchange Records will trigger all the related CMvX Records including Infinity fields.

- Request new Records
	- WP Scripts
	- Merge Pop
	- CM EDI
	- CMvX

#### Resending CMvX & vExchange Records.

WPScript - Trigger vEx Consumer D1

 $\equiv$  $\times$ 

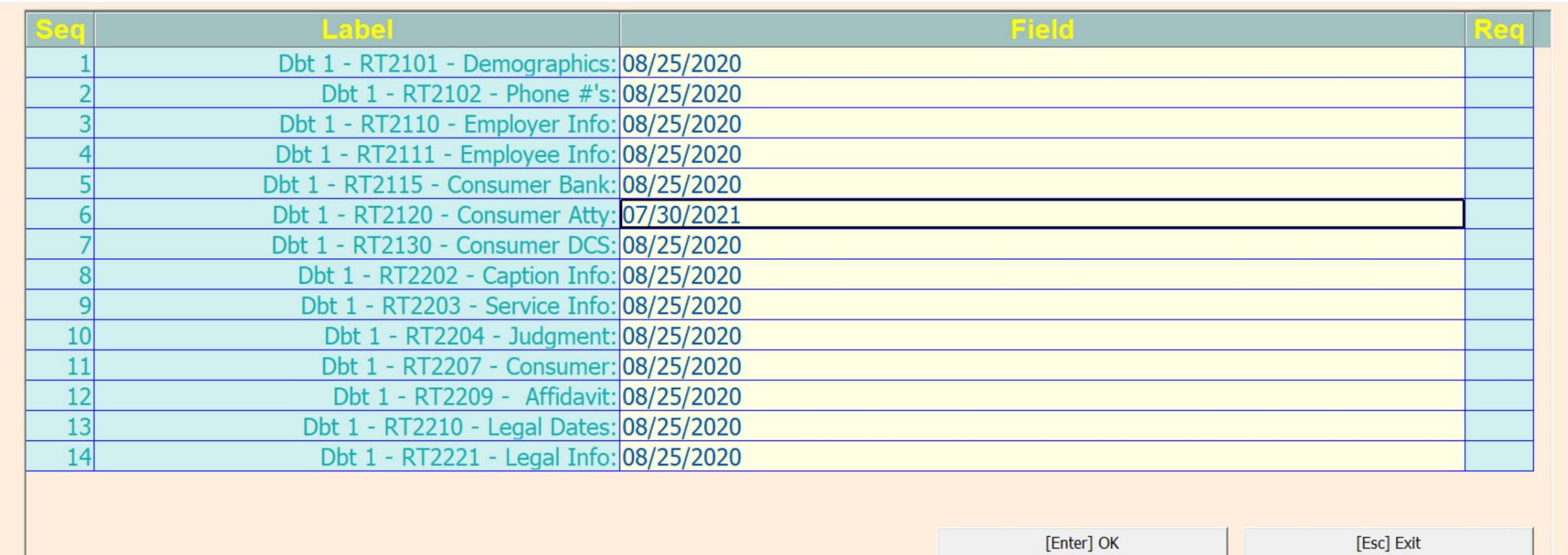

#### Resending CMvX Records

- Master Fields
	-
	-
	-
	-
	-
	-
	-
- CMVX\_R201\_DATE | Trigger RT201 Placement
- CMVX\_R202\_DATE | Trigger RT202 Placement (2)
- CMVX R203 DATE | Trigger RT203 Creditor/Plaintiff
- CMVX\_R204\_DATE | Trigger RT204 Claim Dates
- CMVX\_R205\_DATE | Trigger RT205 Court/Legal
- CMVX R231 DATE | Trigger RT231 Miscellaneous Fields
- CMVX R241 DATE | Trigger RT241 Legal

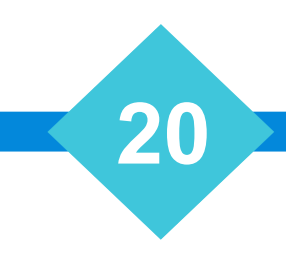

#### Resending CMvX Records

- Debtor Fields
	-
	-
	-
	-
	-
	-
	-
	-
	-

• CMVX\_R211\_DATE | Trigger RT211- Consumer Demographics • CMVX\_R212\_DATE | Trigger RT212- Consumer Bankruptcy • CMVX\_R213\_DATE | Trigger RT213- Consumer Legal • CMVX\_R214\_DATE | Trigger RT214- Consumer Defendant • CMVX\_R215\_DATE | Trigger RT215- Consumer Phones • CMVX R244 DATE | Trigger RT244- Consumer Employer • CMVX\_R245\_DATE | Trigger RT245- Consumer Bank • CMVX\_R246\_DATE | Trigger RT246- Consumer Adversary Atty • CMVX\_R247\_DATE | Trigger RT247- Consumer CCCS Record

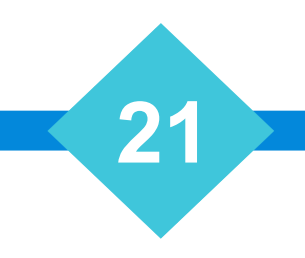

#### Resending CMvX Records

- Property Fields
	- CMVX\_R221\_DATE | Trigger RT221 Property

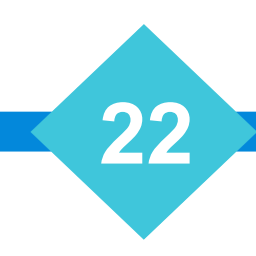

#### Resending vExchange Records

- Master Fields
	-
	-
	-
	-
	-

• VEX\_R2001\_DATE | | Trigger RT2001- Account Placement • VEX R2002 DATE | Trigger RT2002- Creditor Information • VEX\_R2003\_DATE | Trigger RT2003- Primary Balance • VEX R2190 DATE | Trigger RT2190- Misc Information • VEX\_R2205\_DATE | Trigger RT2205- Probate Information

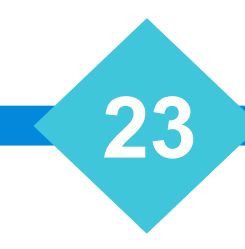

#### Resending vExchange Records

- Debtor Fields
	-
	-
	-
	-
	-
	-
	-
	-
	-
	-
	-
	-
	-
	-

• VEX\_R2101\_DATE |Trigger RT2101 - Consumer Demographics • VEX\_R2102\_DATE | Trigger RT2102 - Consumer Phone #'s • VEX R2110 DATE | Trigger RT2110 - Consumer Employer • VEX R2111 DATE | Trigger RT2111 - Consumer Employers • VEX R2115 DATE | Trigger RT2115 - Consumer Employee • VEX R2120 DATE | Trigger RT2120 - Consumer Bank • VEX R2130 DATE | Trigger RT2130 - Consumer Debt Settlement • VEX R2202 DATE | Trigger RT2202 - Caption Information • VEX R2203 DATE | Trigger RT2203 - Service Information • VEX R2204 DATE | Trigger RT2204 - Judgment Info • VEX\_R2207\_DATE | Trigger RT2207 - Consumer Bankruptcy • VEX\_R2209\_DATE | Trigger RT2209 - Affidavit Info • VEX\_R2210\_DATE | Trigger RT2210 - Service Information • VEX\_R2221\_DATE | Trigger RT2221 - Consumer Legal Info (Court Dates)

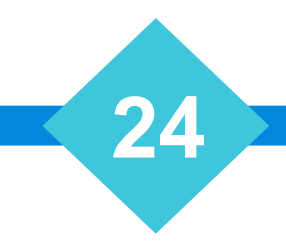

#### Resending vExchange Records

- Property Fields
	- VEX\_R2125\_DATE |Trigger RT2125 Property

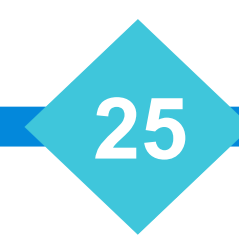

#### Resending \*vX Codes

- Setup Document in 1-7
	- Add PS Comments:
		- PCODE \*vX:#### Required
		- PDATE Optional
		- Add the new fields at the End, leaving room for other PS Comments.
- Request Document (Paperless or X-Letter Merge)
	- Enter the desired \*vX:#### code.
	- Optionally, include a Date.
- Optionally, leave the document description blank.

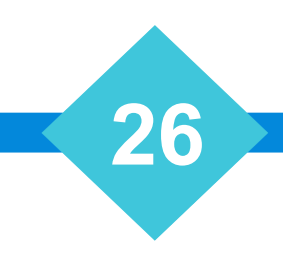

#### Costbills & Remittances

- CMvX Record 253 Live Remittance
- Created Automatically
	- F:\CLSINC\EDI\_FILES\CMVX[Forw #] [Date/Time].CST
	- F:\CLSINC\EDI\_FILES\CMVX[Forw #] [Date/Time].RMT
- In addition to the daily "UPD" file, you should also upload the "CST & RMT" files.
- The ".CS & .RM " files are costbills and remittance reports that were not made permanent (Don't upload these).

#### Costbills & Remittances

- CMvX Records
	- 210
		- Pulls from "FINAN" and includes any transaction that is posted in CM.
		- Is reported the "Next Day" after posting.
	- 250
		- Pulls from "COLBILLS" and includes any Remittance that is finalized in CM.
		- Is Reported the "Next Day" after remitting.
		- If you reverse a remittance, a (-) R250 will be created, so a single transaction could have multiple R250
	- 253
		- Is created by the process of finalizing the Costbill or Remittance.
		- Is created Immediately and available to be uploaded
		- Similar to R30 on YGC

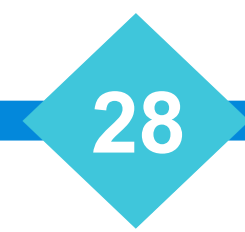

- Don't Shoot the Messenger!
	- Gates are defined by your Client.
	- Sometimes Gate Rules need to be Refined.
	- Reach out to your client Account Manager and share why you think the rule should be changed.
- Data With Integrity
	- With YGC, you got Garbage In, Garbage Out.
	- vExchange is intended to ensure that that data is correct and complete.
	- Remediation should be performed at the System of Record.

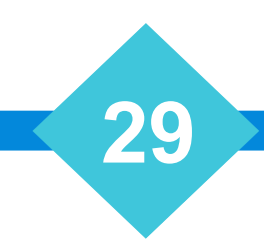

- Remediation Methods
	- Missing Fields:
		- Update or add the fields in CM.
	- CM Data exists, but is missing on vExchange:
		- Use Re-Send or Trigger records to send to vExchange again.
	- Bad Financial Transactions:
		- Reverse & Re-Post the financial transaction.
	- Manual Remediation:
		- Some things may only be remediated manually.

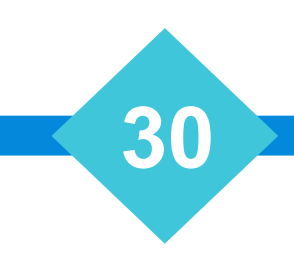

- Online Remediation Instructions
	- The Gate Rules, Descriptions, and remediation instructions are now being maintained in a database with an interface on the analytics web site.
	- Over time, this feature will be enhanced to include specific notes for your CMvX or QvX interfaces.

- <https://vexchange-development.azurewebsites.net/home/dashboard>
	- Note: This is testing only  $\leftarrow$  Replace with Live Site
- Gate Reports Tools Gate Logic Report

#### ≡ Gate Logic Report

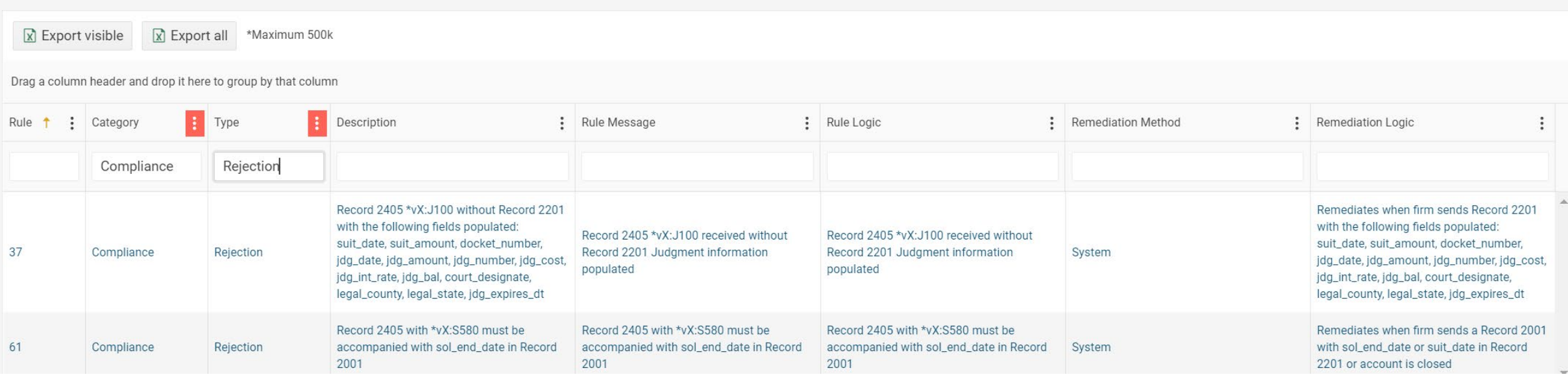

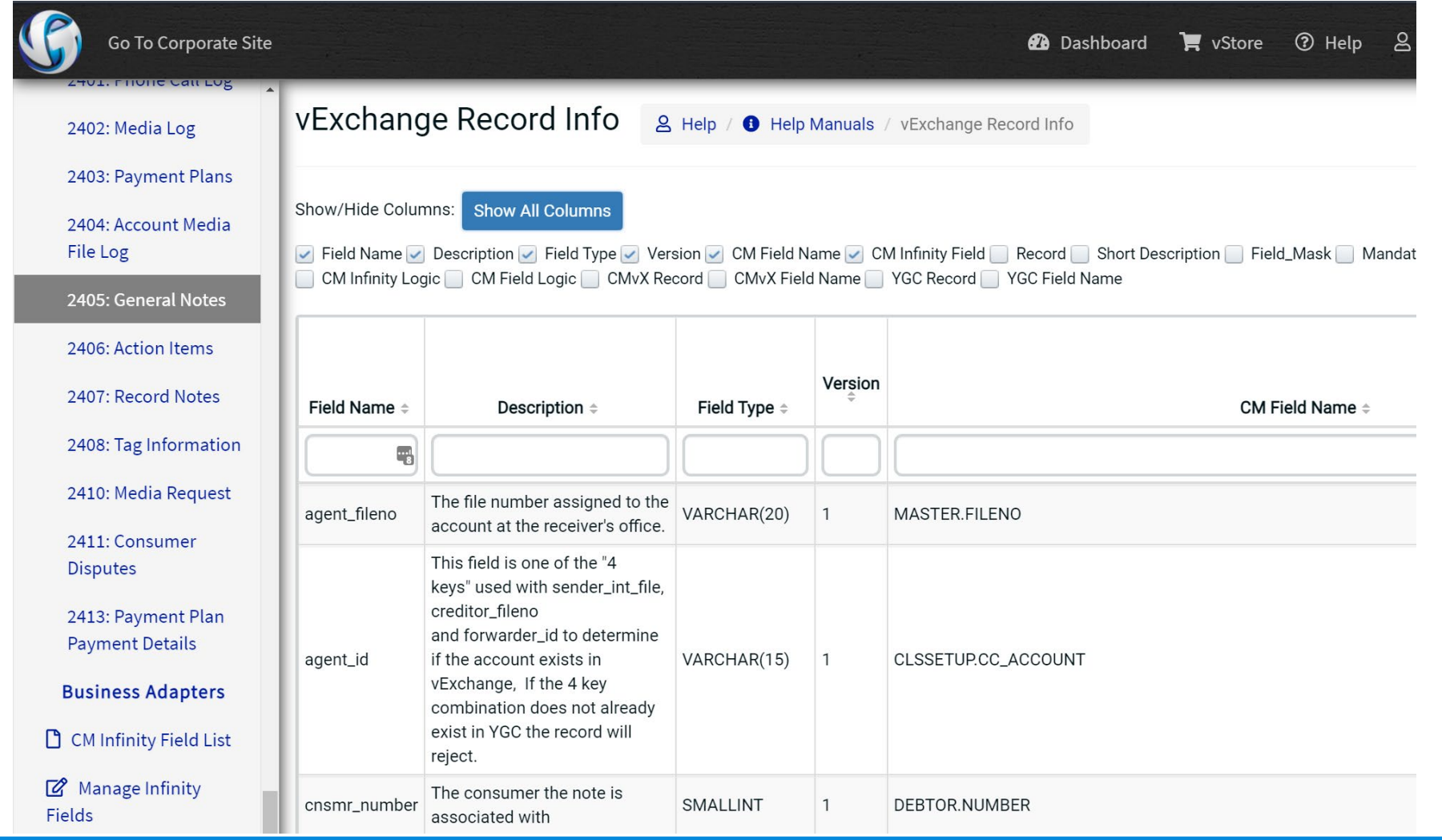

#### How to Troubleshoot CMvX

- How to Troubleshot vExchange / CMvX
	- <https://vertican.tech/cm/pdr/how-to-troubleshoot-vexchange-cmvx/>
	- https://vertican.tech/wp[content/uploads/2021/05/TroubleshootMCMvExchange.pdf](https://vertican.tech/wp-content/uploads/2021/05/TroubleshootMCMvExchange.pdf)
		- Note: Password Required and available to MCM firms.
- Gate Rules:
	- <https://analytics.vertican.com/home/gatelogic>
	- Coming Soon: CMvX / Collection-Master Specific translations of logic.
- vExchange Record Layouts
	- <https://vportal.vertican.com/Help/vExchangeRecords.aspx?r=2405>

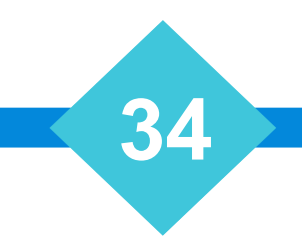

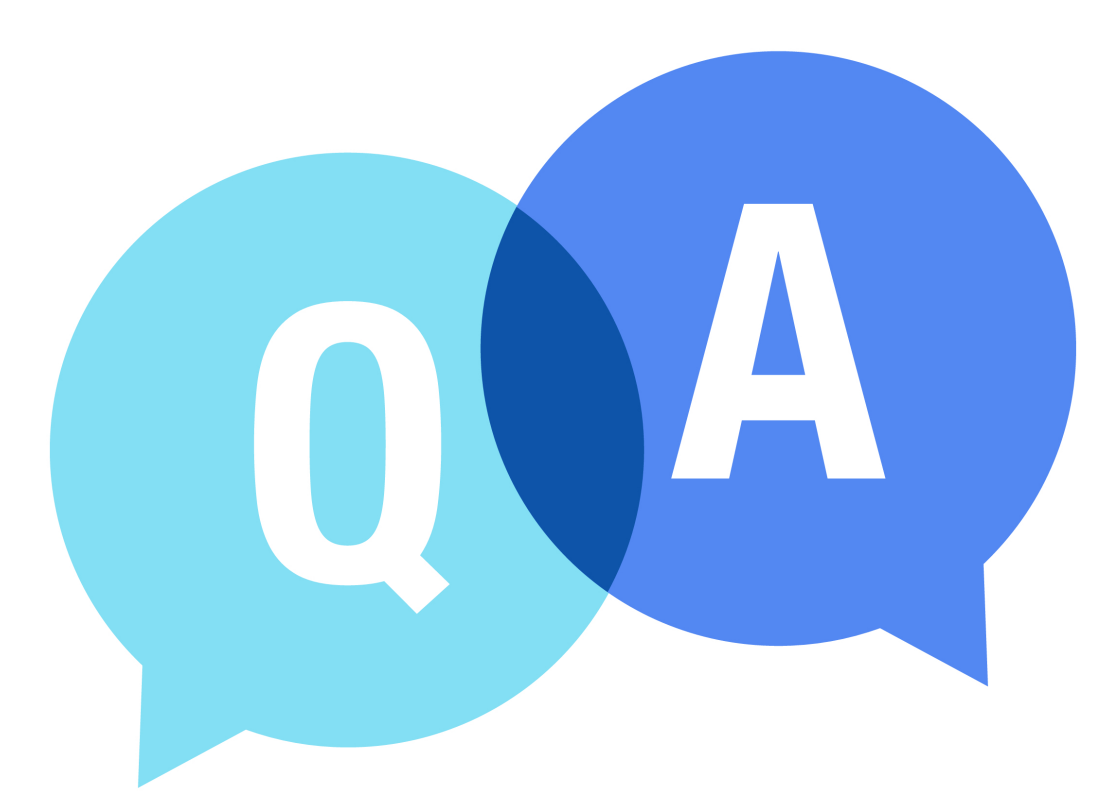

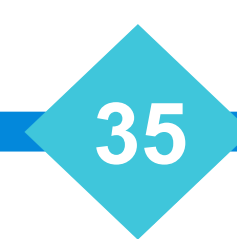

# **The Mastermind Series**

To learn about upcoming trainings: <https://vertican.tech/mastermind/>

To view past trainings: [https://vimeo.com/vertican/](https://vimeo.com/ondemand/verticanmastermindseries/525785065?autoplay=1)

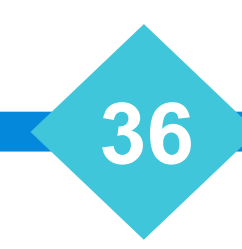